# Práctica de Arquitectura de Computadores Sistemas de Entrada/Salida: Entrada/Salida Programada

Curso 2023/2024

Ángel Grover Pérez Muñoz Santiago Rodríguez de la Fuente

# Departamento de Arquitectura y Tecnología de Sistemas Informáticos Facultad de Informática Universidad Politécnica de Madrid

Febrero 2024

# 1. Introducción y objetivos

La práctica consistirá en la programación, en ensamblador del Motorola 68000, de un conjunto de subrutinas que permitan la realización de operaciones de Entrada/Salida ( $E/S$ ) sobre dos puertos serie utilizando el módulo DUART MC68681. La técnica de  $E/S$  que se utilizará para esta práctica el la  $E/S$  programada o por *polling*.

El objetivo de esta parte es que el alumno se familiarice con el entorno del simulador, el lenguaje ensamblador y la interfaz de los dispositivos que se desea utilizar.

Esta parte de la práctica, cuya estructura se muestra en la figura 1, presentará una interfaz constituida por las siguientes subrutinas:

- INIT: Inicialización del dispositivo. Preparará el puerto A para recibir y transmitir caracteres. Esta subrutina se le proporcionará construida al alumno.
- SCAN: Lectura de un dispositivo. Las operaciones sobre el puerto A se realizarán mediante muestreo (polling), es decir, mediante E/S programada.
- **PRINT:** Escritura en un dispositivo. Las operaciones sobre el puerto A se realizarán mediante muestreo (polling), es decir, mediante E/S programada.

Se aconseja la realización de este ejercicio en tres fases:

- $\blacksquare$ Inicialización de los dispositivos.
- Lectura y escritura en un dispositivo mediante muestreo (polling), es decir, mediante E/S programada.

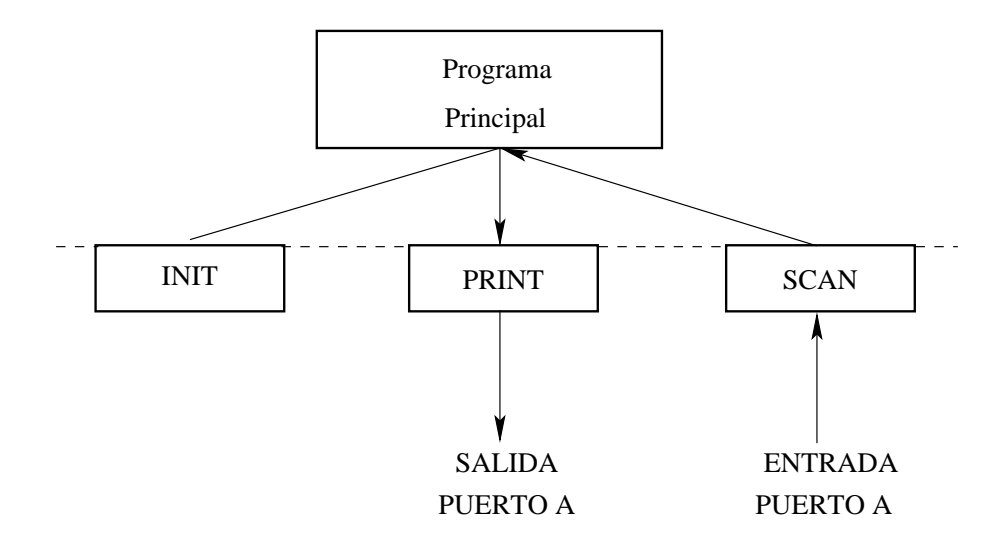

Figura 1: Estructura de la práctica.

Realización de programas principales que comprueben el funcionamiento correcto de las subrutinas. Por ejemplo, un programa que invocando a los módulos anteriores, realice una lectura de un conjunto de caracteres y posteriormente los escriba.

La práctica se realizará utilizando el simulador bsvc del MC68000. Este simulador requiere un fichero de configuración. Se recomienda copiar dicho fichero de configuración en la raíz de la cuenta de prácticas utilizando los siguientes comandos:

### cd cp /usr/local/bsvc/practica.setup .

Para facilitar la realización de las subrutinas, se ha construido un fichero que contiene la subrutina INIT y un programa principal que la invoca. Se recomienda que el alumno copie el fichero en la raíz de la cuenta de prácticas utilizando los comandos que se indican a continuación y que complete dicho fichero con las subrutinas SCAN y PRINT.

cd cp /usr/local/bsvc/init.s es\_prog.s

### Descripción de las subrutinas

Todas las subrutinas reciben los par´ametros en la pila y el valor de retorno, si lo tiene, se devuelve en el registro D0.

INIT ( )

Parámetros: No tiene.

#### Resultado:

El puerto serie  $A$  debe quedar preparado para la **recepción** y **transmisión** de caracteres. Al finalizar la ejecución de la instrucción RTS, el puntero de pila  $(SP)$  debe apuntar a la misma dirección a la que apuntaba antes de ejecutar la instrucción BSR. Debido a la particular configuración del emulador, esta subrutina no puede devolver ningún error y, por tanto, no se devuelve ningún valor de retorno en el registro D0.

#### Descripción:

La rutina INIT realiza la inicialización del puerto A del MC68681. Como resultado, el puerto A debe quedar preparado para la recepción y transmisión de caracteres. Los parámetros de inicialización de esta subrutina son los siguientes:

- $\blacksquare$  8 Bits por carácter.
- No activar el *eco*.
- La velocidad de recepción y transmisión será de  $38400$  bits/s.
- Funcionamiento Full Duplex: deben estar habilitadas la recepción y la transmisión simultáneamente.

Se supondrá que el programa que invoca a esta subrutina no deja ningún valor representativo en los registros del computador salvo el puntero de marco de pila (A6).

#### SCAN (Buffer, Tamaño)

#### $Parámetros$

- Buffer: 4 bytes. Es el buffer en el que se van a devolver los caracteres que se han leído del dispositivo. Se pasa por dirección. Es un parámetro de salida.
- **Tamaño:** 2 bytes. Es un número entero sin signo que indica el número de caracteres que se quieren leer del dispositivo. Es un parámetro de entrada.

#### Resultado:

D0: 4 bytes. Se devuelve un código que indica el número de caracteres que se han leído.

#### Descripción:

La rutina SCAN realiza la lectura, de la línea A del MC68681, de un bloque de caracteres cuyo tamaño viene definido por el parámetro Tamaño. La lectura se deberá realizar de forma bloqueante, es decir, la subrutina finalizará cuando se haya completado la lectura del bloque completo.

El programa deberá devolver en la dirección apuntada por Buffer el bloque de caracteres leído. Esta subrutina debe dejar el puntero de pila  $(SP)$  apuntando a la misma posición de memoria a la que apuntaba antes de realizar la llamada a subrutina.

Se supondrá que el programa que invoca a esta subrutina habrá reservado espacio suficiente en el buffer que se pasa como parámetro (Buffer) y no deja ningún valor representativo en los registros del computador salvo el puntero de marco de pila (A6).

#### PRINT (Buffer, Tamaño)

#### Parámetros:

- Buffer: 4 bytes. Es el buffer en el que se pasa el conjunto de caracteres que se desea escribir en el dispositivo. Se pasa por dirección. Es un parámetro de entrada.
- **Tamaño:** 2 bytes. Es un número entero sin signo que indica el número de caracteres que se quiere escribir en el puerto A. Es un parámetro de entrada.

#### Resultado:

D0: 4 bytes. Se devuelve un código que indica el número de caracteres que se han escrito.

#### Descripción:

La rutina PRINT realiza la escritura de un bloque de caracteres, cuyo tamaño viene definido por el parámetro Tamaño, por la línea A del MC68681. La escritura se deberá realizar de forma bloqueante, es decir, la subrutina no finalizará hasta que haya completado la escritura del bloque completo.

Esta subrutina debe dejar el puntero de pila  $(SP)$  apuntando a la misma posición de memoria a la que apuntaba antes de realizar la llamada a subrutina.

Se supondrá que el programa que invoca a esta subrutina no deja ningún valor representativo en los registros del computador salvo el puntero de marco de pila (A6).

Nota: como complemento a la descripción de estas subrutinas, en la sección Ejemplos se proporcionan distintos casos de uso.

# Asignación de etiquetas y de memoria

Los puntos de entrada de las subrutinas deberán ir asociados a las etiquetas INIT, SCAN y PRINT.

El rango de direcciones  $0$  a la  $0 \times 00003$ FF se reservarán para ubicar la tabla de vectores de interrupci´on. El alumno debe ubicar todo el c´odigo (datos y variables globales privadas a las subrutinas) a partir de la dirección hexadecimal  $0x0000400$  hasta la  $0x00007$ FFF. La pila se situará en las posiciones altas de memoria.

# Ejemplos

Como aclaración a la especificación de las subrutinas, a continuación se incluye una serie de ejemplos con los argumentos que se pasan a cada una de las subrutinas y direcciones de memoria que se modifican. Este conjunto de casos debe ser utilizado como ejemplo de la especificación a subrutinas, no como los casos de prueba con los que se evaluará la práctica. Puesto que en este procesador el direccionamiento es a nivel de byte, cada una de las direcciones que se muestran en este apartado contendrán un byte.

NOTA: Los números que comienzan con 0x están representados en hexadecimal.

# E/S programada: INIT

Caso 1.

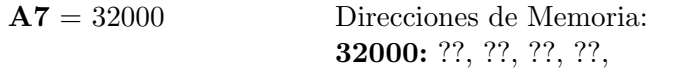

Resultado:

 $A7 = 32000$ 

Debe dejar la línea A preparada para la recepción y transmisión de caracteres.

# E/S programada: SCAN

# Caso 2.

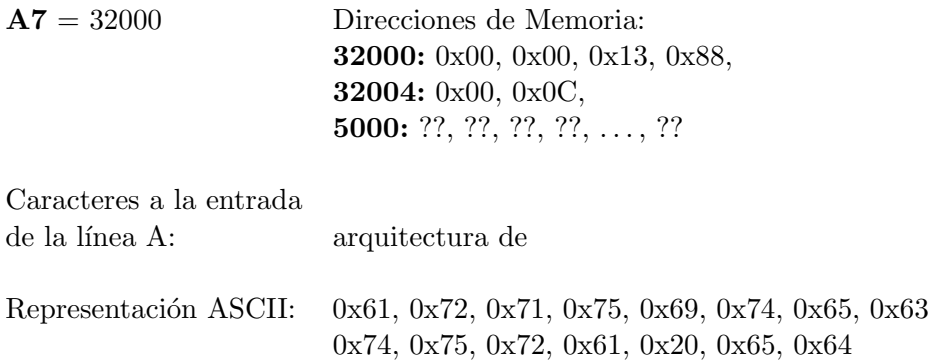

## Resultado:

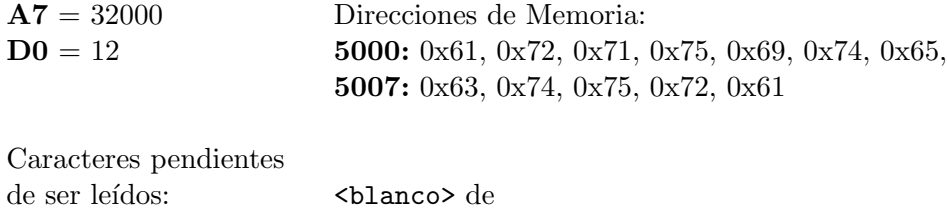

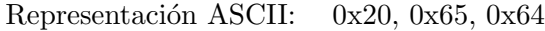

### Caso 3.

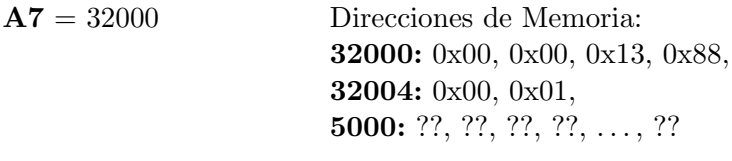

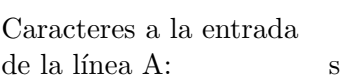

Representación ASCII:  $0x73$ 

# Resultado:

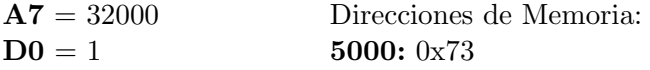

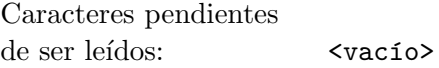

### E/S programada: PRINT

Caso 4.

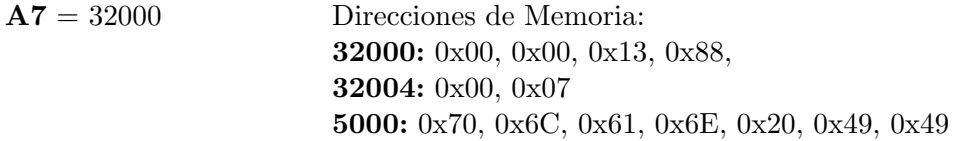

Resultado:

 $A7 = 32000$  $D0 = 7$ 

Caracteres a la salida de la línea A: 0x70, 0x6C, 0x61, 0x6E, 0x20, 0x49, 0x49

Representación ASCII: plan II

## 2. Normas

La práctica se realizará en grupos de dos personas. El grupo tendrá que registrarse en el sistema de entrega de prácticas en http://www.datsi.fi.upm.es/Practicas al igual que en prácticas anteriores.

En http://www.datsi.fi.upm.es/docencia/Arquitectura\_09/E\_S/ puede encontrar información acerca de esta práctica.

Se ha programado una sesión en la que los alumnos deberán completar la práctica descrita. Inicialmente se realizar´a una toma de contacto con el simulador BSVC. El profesor expondrá cómo se arranca, se configura, se carga un programa, se ponen puntos de ruptura y cómo se ejecuta. Al finalizar la sesión, el profesor construirá la subrutina SCAN explicando el algoritmo seguido y qué hacen las instrucciones que involucran interacción con el dispositivo.

Al finalizar la sesión se exigirá que el alumno programe la subrutina PRINT que se ha expuesto anteriormente. El alumno utilizará la subrutina INIT que le han proporcionado los profesores de la práctica, la subrutina SCAN construida por el profesor (/usr/local/bsvc/scan.s) El alumno copiará dicho fichero en su cuenta lo completará con la subrutina PRINT. Concluida la sesión, se abrirá el sistema de entregas que permanecerá abierto hasta el 4 de marzo a las 00:00 y se realizarán correcciones a las horas en punto. El día 11 de marzo se configurará el sistema de entregas para permitir la entrega del proyecto y los resultados de las prácticas no serán accesibles.